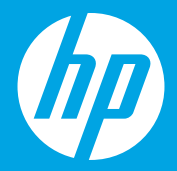

## **Alustage siit [Eesti]**

# **Sākt šeit**

**[Latviešu valodā]**

**Pradžia [Lietuviškai]**

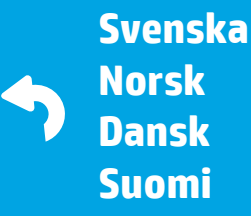

 $1 \cdots 2 \cdots 3 \cdots$ 

G0V47-90111 Printed in English © 2016 HP Development Company, L.P.

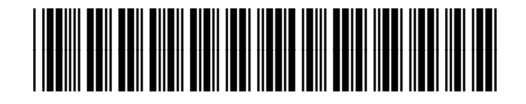

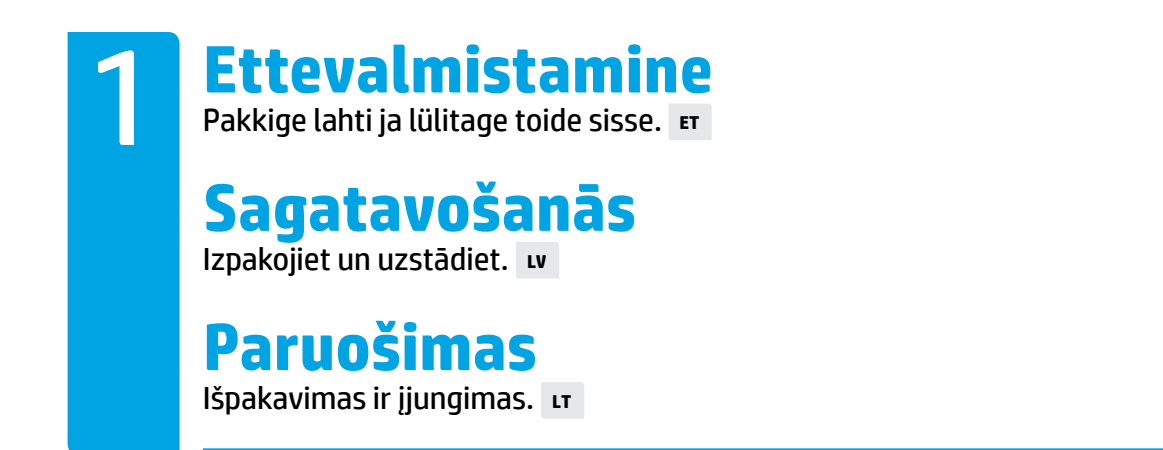

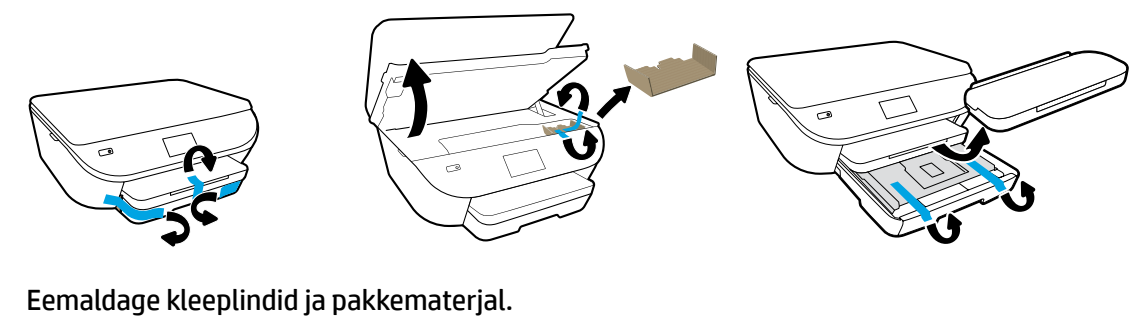

Noņemiet lenti un iepakojuma materiālus.

Pašalinkite juostelę ir pakavimo medžiagas.

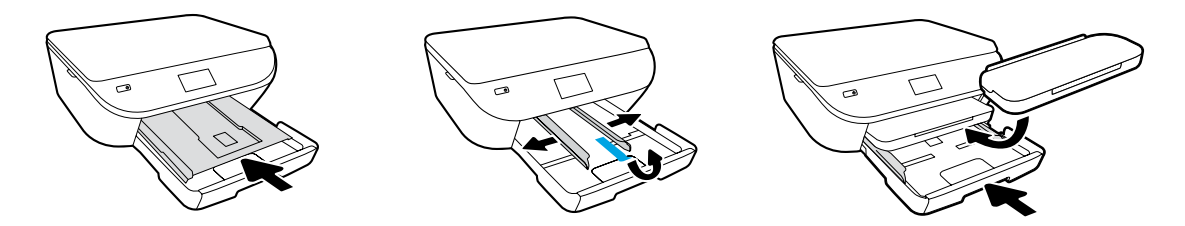

Lükake fotosalv sisse. Tõmmake juhikud välja.

Iespiediet fotoattēlu tekni. Izbīdiet vadotnes.

Įstumkite fotopopieriaus dėtuvę. Praplėskite kreiptuvus.

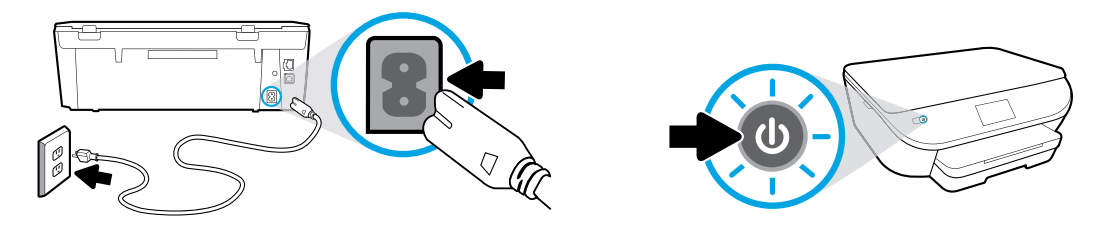

Ühendage toitejuhe ja lülitage toide sisse.

#### Pieslēdziet un ieslēdziet ierīci.

Prijunkite maitinimą ir įjunkite.

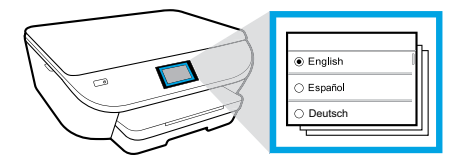

Valige sätted.

Atlasiet iestatījumus.

Pasirinkite nuostatas.

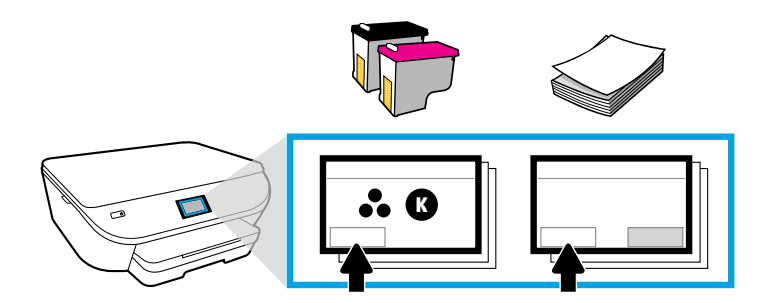

Vaadake juhiseid tindikassettide ja paberi sisestamise kohta.

Atskaņojiet animācijas par tintes kasetņu un papīra ievietošanu.

Peržiūrėkite filmuką, kaip įstatyti rašalo kasetę ir įdėti popierių.

### **Paigaldage kassetid**

Kasutage ainult printeriga kaasas olevaid HP kassette. **ET**

## **Ievietojiet kasetnes**

Izmantojiet tikai printera komplektācijā iekļautās HP kasetnes. **LV**

### **Įdėkite kasetes**

Naudokite tik kartu su spausdintuvu pateikiamas HP kasetes. **LT**

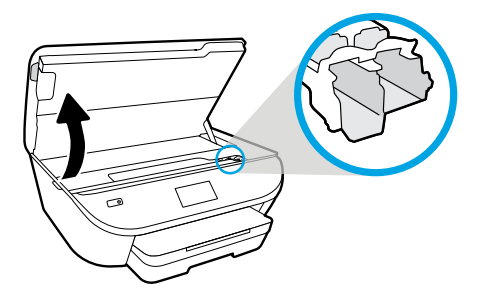

Avage kassettide juurdepääsuluuk.

Atveriet kasetņu nodalījuma vāku.

Atidarykite kasečių prieigos dangtelį.

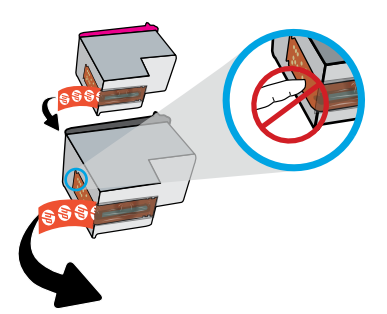

Eemaldage plastlint selle aasast tõmmates.

Noņemiet plastikāta lenti, pavelkot aiz mēlītes.

Traukdami už skirtuko nuimkite plastikinę juostelę.

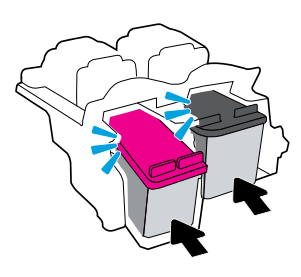

Sisestage kassetid, kuni need klõpsu teevad.

Ievietojiet kasetnes, līdz dzirdat klikšķi.

Kasetes stumkite, kol išgirsite spragtelėjimą.

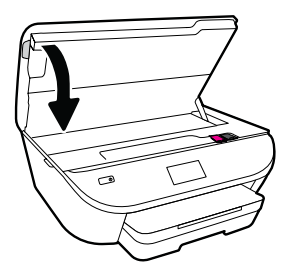

Sulgege kassettide ligipääsuluuk.

Aizveriet kasetņu nodalījuma vāku.

Uždarykite kasečių prieigos dangtelį.

### **Paberi salvepanek**

Kasutage valget tavapaberit. **ET**

### **Papīra ievietošana**

Izmantojiet parastu baltu papīru. **LV**

### **Popieriaus įdėjimas**

Naudokite paprastą baltą popierių. **LT**

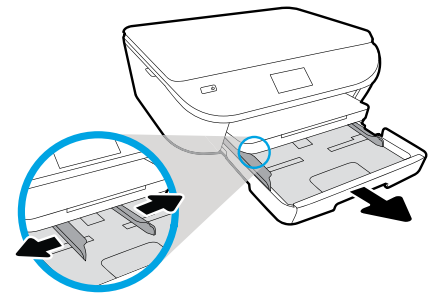

Tõmmake paberisalv välja, libistage juhikud välja.

Izvelciet papīra tekni, pārvietojiet uz ārpusi vadotnes.

Ištraukite popieriaus dėtuvę, praplėskite kreiptuvus.

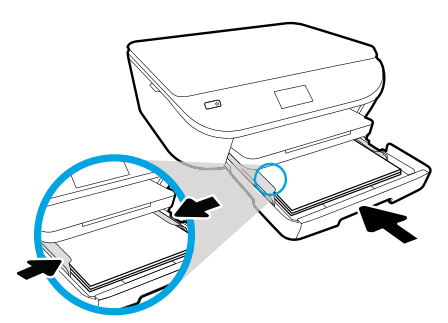

Sisestage paberipakk, reguleerige juhikuid ja lükake siis salv tagasi sisse.

Ievietojiet papīra kaudzīti, noregulējiet vadotnes un pēc tam iespiediet tekni.

Įdėkite popierių, sureguliuokite kreiptuvus, tada įstumkite dėtuvę.

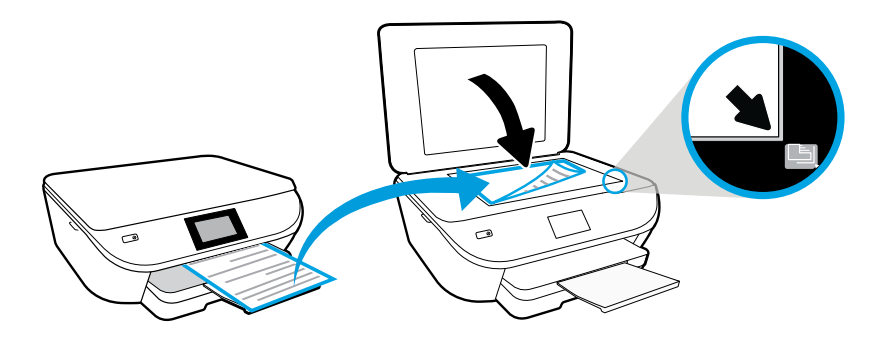

Asetage joondusleht skaneerimisklaasile.

Novietojiet izlīdzināšanas lapu uz skenera stikla.

Ant nuskaitymo stiklo uždėkite lygiavimo lapą.

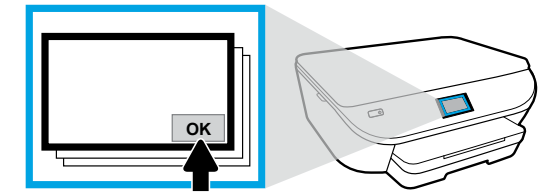

Joonduslehe skaneerimiseks puudutage nuppu OK.

Pieskarieties OK (Labi), lai skenētu izlīdzināšanas lapu.

Norėdami nuskaityti lygiavimo lapą, palieskite "OK" (gerai).

## **Ühendamine**

Printeri installimise jätkamiseks külastage internetiaadressi **[123.hp.com/envy5540](http://123.hp.com/envy5540)**. **ET**

### **Savienot**

2

Lai turpinātu printera iestatīšanu, apmeklējiet vietni **[123.hp.com/envy5540](http://123.hp.com/envy5540)**. **LV**

### **Prijunkite**

Norėdami tęsti spausdintuvo sąranką, apsilankykite **[123.hp.com/envy5540](http://123.hp.com/envy5540)**. **LT**

Sisestage oma arvuti või mobiilseadme brauseriribale internetiaadress **[123.hp.com/envy5540](http://123.hp.com/envy5540)** või skaneerige QR kood ning HP juhib teid läbi printeri installimise protsessi.

- Käivitage ja laadige seadistustarkvara või -rakendus oma arvutis või mobiilseadmes.
- Ühendage printer oma võrguga.

Ilma internetiühenduseta Windows®-i kasutajad võivad printeri installimise jätkamiseks sisestada HP printeri tarkvara CD.

Datora vai mobilās ierīces pārlūkā ievadiet **[123.hp.com/envy5540](http://123.hp.com/envy5540)** vai skenējiet QR kodu, un HP jums palīdzēs veikt printera iestatīšanu.

- Palaidiet un ielādējiet sava datora vai mobilās ierīces iestatīšanas programmatūru vai lietojumprogrammu.
- Printera iekļaušana tīklā.

Windows® lietotāji bez interneta savienojuma var arī ievietot HP printera programmatūras kompaktdisku, lai turpinātu printera iestatīšanu.

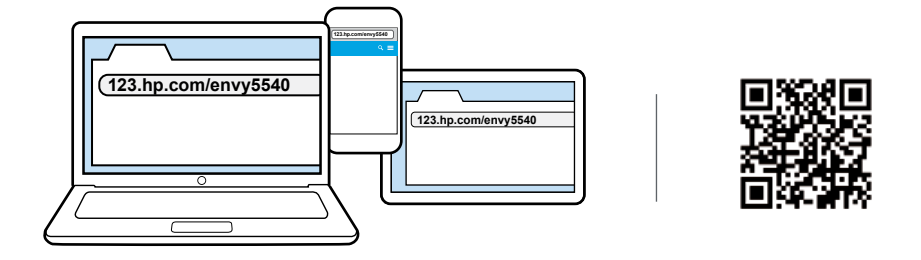

Kad HP padėtų atlikti spausdintuvo sąranką, savo kompiuterio arba mobiliojo įrenginio naršyklėje įveskite **[123.hp.com/envy5540](http://123.hp.com/envy5540)** arba nuskaitykite QR kodą.

- Kompiuteryje arba mobiliajame įrenginyje paleiskite ir įkelkite sąrankos programinę įrangą arba taikomąją programą.
- •Prijunkite spausdintuvą prie tinklo.

Norėdami tęsti spausdintuvo sąranką, "Windows®" naudotojai, neturintys prieigos prie interneto, taip pat  $\widehat{(\cdot)}$ gali įstatyti HP spausdintuvo programinės įrangos diską.

## 3

### **Aktiveerimine**

Installimise lõpetamiseks valige oma teenused ja laadige need alla. **ET**

### **Aktivizēt**

Izvēlieties pakalpojumus un lejupielādi, lai pabeigtu iestatīšanu. **LV**

### **Aktyvinkite**

Norėdami baigti sąranką, pasirinkite paslaugas ir parsisiųskite. **LT**

HP aitab teil seadistusi teha ja installimisprotsessi lõpule viia.

- Looge konto veebiteenuste, nt HP ePrint kasutamiseks.
- •Laadige alla ja installige HP printeri tarkvara või HP mobiilirakendus.

### **Soovite installida oma printeri mitmele seadmele?**

Naaske aadressile **[123.hp.com/envy5540](http://123.hp.com/envy5540)**, et seadistada oma printer igal seadmel, mida soovite koos oma printeriga kasutada.

HP jums palīdzēs pielāgot un pabeigt printera iestatīšanu.

- Izveidojiet kontu tīmekļa pakalpojumiem, piemēram, HP ePrint.
- Lejupielādējiet un instalējiet HP printera programmatūru vai HP mobilo lietojumprogrammu.

### **Vai vēlaties instalēt printeri citās ierīcēs?**

Atgriezieties uz **[123.hp.com/envy5540](http://123.hp.com/envy5540)**, lai printeri iestatītu katrā ierīcē, kuru vēlaties izmantot ar printeri.

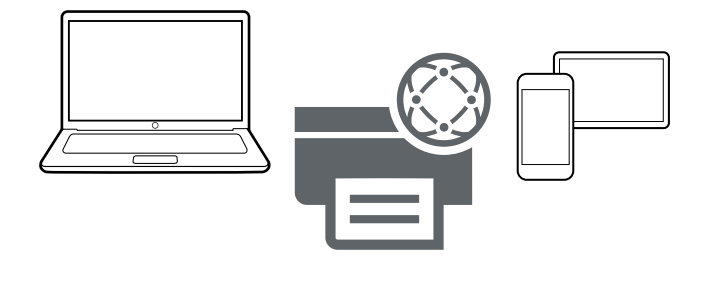

HP padės pritaikyti spausdintuvą savo poreikiams ir baigti spausdintuvo sąranką.

- Sukurkite paskyrą internetinėms paslaugoms, pavyzdžiui, "HP ePrint".
- Atsisiųskite ir įdiekite HP spausdintuvo programinę įrangą arba HP mobiliąją programėlę.

#### **Norite savo spausdintuvą naudoti su kitais prietaisais?**

Grįžkite į **[123.hp.com/envy5540](http://123.hp.com/envy5540)**, kad nustatytumėte savo spausdintuvą naudoti su kiekvienu norimu prietaisu.

## **Mobiilsest seadmest printimine**

Vaid kolm lihtsat sammu, et printida oma nutitelefonist või tahvelarvutist. **ET**

### **Drukāšana no mobilās ierīces**

Tikai 3 vienkāršas darbības drukāšanai no viedtālruņa vai planšetdatora. **LV**

## **Spausdinkite iš mobiliojo įrenginio**

Tik 3 paprasti žingsniai ir galėsite spausdinti iš išmaniojo telefono arba planšetinio kompiuterio. **LT**

Printimisvõimalus on Apple®-i ja paljudesse Android™-i mobiilseadmetesse juba sisse ehitatud.

Kui printimisvõimalus on sisse ehitatud veenduge, et teie printer ja mobiilseade on samas võrgus, ning tehke järgmist.

- **1.** Avage foto või muu fail oma seadmes. Puudutage oma Apple'i seadmes ikooni Share (jaga) või Androidi seadmes ikooni Menu (menüü), et alustada printimist.
- **2.** Puudutage ikooni **Print** (prindi) ja valige siis oma printer.
- **3.** Printige ja nautige.

Kui teie mobiilsideseadmes ei ole printimisfunktsiooni sisse ehitatud või te ei ole selles kindel, minge lehele **[hp.com/go/mobileprinting](http://hp.com/go/mobileprinting)**, et saada rohkem infot.

Drukāšana jau ir iebūvēta Apple® un daudzās Android™ mobilajās ierīcēs. Ja drukāšana ir iebūvēta, pārliecinieties, vai printeris un mobilā ierīce ir vienā tīklā; pēc tam:

- **1.** atveriet ierīcē fotoattēlu vai citu saturu; pēc tam pieskarieties ikonai Share (Koplietot) Apple ierīcē vai ikonai Menu (Izvēlne) Android ierīcē, lai piekļūtu Print (Drukāt);
- **2.** pieskarieties **Print** (Drukāt) un pēc tam atlasiet savu printeri;
- **3.** izdrukājiet un lietojiet.

Ja jūsu mobilajā ierīcē nav iebūvēta drukāšana vai neesat par to pārliecināts, apmeklējiet vietni **[hp.com/go/mobileprinting](http://hp.com/go/mobileprinting)**, lai iegūtu papildinformāciju.

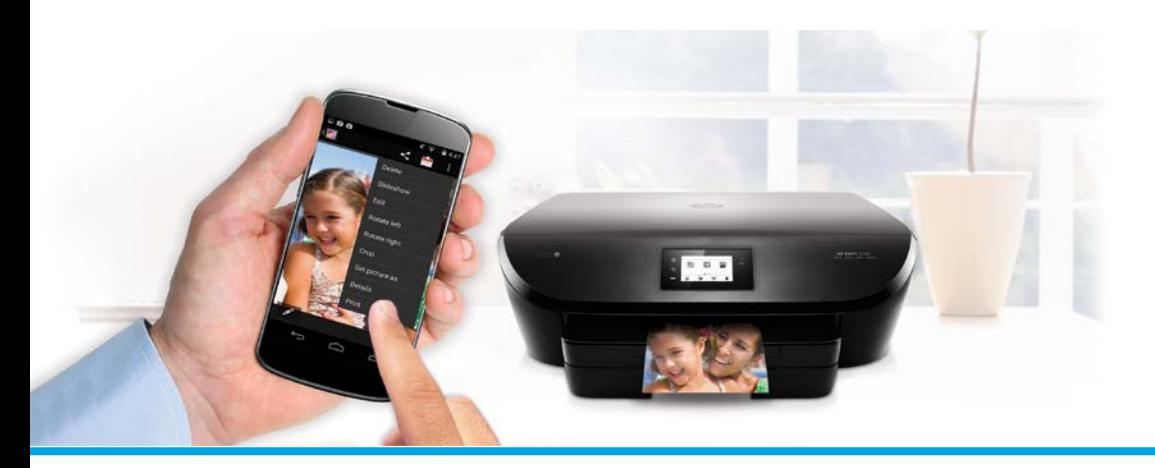

Spausdinimo funkcija jau įdiegta "Apple®" ir daugelyje "Android™" mobiliųjų įrenginių.

Jeigu spausdintuvo funkcija jau įdiegta, įsitikinkite, kad mobilusis įrenginys ir spausdintuvas yra tame pačiame tinkle, tada:

- 1. Atidarykite nuotrauką arba kitą turinį. Norėdami pasiekti "Print" (spausdinti), palieskite "Share" (bendrinti) piktogramą "Apple" įrenginyje arba "Menu" (meniu) piktogramą "Android" įrenginyje.
- 2. Palieskite "Print" (spausdinti), tada pasirinkite savo spausdintuvą.
- **3.** Spausdinkite ir mėgaukitės.

Jeigu mobiliajame įrenginyje nėra įdiegtos spausdinimo funkcijos arba nesate dėl to tikri, apsilankykite **[hp.com/go/mobileprinting](http://hp.com/go/mobileprinting)**, kad sužinotumėte daugiau.

Windows is a trademark of the Microsoft group of companies. Apple is a trademark of Apple, Inc., registered in the U.S. and other countries.